## Lanvfdsh#rnwdw<sup>TM</sup> $\#$ hhowd#fvrp TM.

 $S$  $\mathbf{3}$  $\mathbf 1$  $\mathbb{S}$ "  $\mathcal{L}$ 

## $\alpha$ \*!#

 $1\$  . 56/ 10 / G  $C\&+$  145 7? #4: & #: +#% 5 #\$" 5 .9' 0 #\$.#- ,' .' 0+ / ')  $+$ #%

 $"1665'10$  $0 - 4\%2'$  2'. @&'-'44@'-'5 -'347' 5#?.5#/  $'$ ) 9' 5 #:  $310$  % 1  $400B$   $-1.54$  % 41/ B  $-$  64: A 564 62 F.  $Q$  $'$ ) 94:  $'$  3G @4 0#) 910 @7': '54

 $$S'$  0 #  $\cdot$  AS? 4 $$$ #0 #  $\cdot$  / 0' 7G + #% #\$"5  $(1)$ , 6-  $*$  #4: 0?.0+

 $F4: C30@?090@94: C)$  '. (1) 1/  $$'/6\#10+*1$ ) 9  $/$  +5 % 4+0?.  $':$  #:  $'$  ((' - 564 # \* ?31 / 0 @ 94: C) '5  $-$  @4: A5 - @4 #: 1-#5') 9/ ?43# 3#-1/ #--13 7#.#/ +  $+9'$  4/  $+5$ - $\#21$ -

 $=$  5710#  $\cdot$  ((' - 564 \* 1; ; ?#&?4?\* 1; -#55054 # \$#.3#  $\cdot$  05 

 $\cdot$  C.& - + /  $\cdot$  O&' ) 9+  $\cdot$  5 @4 - #55054 3? #: +#% 5 #\$ 1#% , / ' 0E3 : .?54: + \* 1) 9 28 7#45#) 4?) 15 @4 - + EC.5@4 0 @ E.+\$' ?... AS 241- #5  $7?$  #4: 51 53#/!) 9#0-65# - () #) !2 % % '5  $?..451.53\frac{1}{100}$   $\frac{1}{100}$   $\frac{1}{100$  $\frac{9}{4}$ 1213514/5#0+-'.. /  $\overline{r}$ '. #: '(('-564  $\frac{9}{4}$ #-') 9' 5' 0

 $-051$ ) 9  $\div$  5/ ?3/  $\div$  5 55 / # 41/ B  $\div$  ( $\div$  -564  $\div$  55  $-134@4'$ .  $!$ ) 9#0#- - 13  $\overline{A}$  $/$  ')  $\frac{1}{2}$   $\frac{1}{2}$   $\frac{$ 7#00#- $*19$ 3?-#5505#4: # 41/ B 3# #: '(('-564 @ 7@ 9\$' .@  $-C \& 0' 0' 05$ 

 $?48$  \* 1) 9 / 145D) 9 0 @ 0' - -+ /  $\theta$ 5 # C44: '  $.100$  @  $0' - C57'$  : '((' - 564 \$' ?...4524?0?. / ') 7?.#4: 5 #  $518.$  # 710#.#- - C. C55+\* @#) 15 \* 1) 9 0#) 91\$\$ 7#) 9  $-4$ ' \$\$ ') 9' 0 : #.#2\$' ?..A\$?4 @4 #: 1 - C3710#. 4:  $@$  44 $@$   $@$   $"$  0H\$' 7#0  $"$  .C.7'  $\therefore$  #: 5,  $"$  05+  $*$  1) 9 \*##710#.7#45#)4?)152-8'\$'0#&5#&/')#--13# 3@4 +4 2 + B' S ' O ' 4: @4 \* # / + .+ @5 3\$ ' O # - - 13 # 3@4 44 #\$\$#0 '4: 3@4 (CC557#0 #: D0 ?5 #2% 41.B : \*#5?31::# / ') \*1) 9 # 710#.#+& 7#.B\$#0 C44:'  $-#2\%41.B80# - ' A9 * # / ')0@' 8 * 199' .9 + 7#0$  $('E. @4 / '.9 + #.6. # - '3 4.5 : @4$'0 @4?57.9#0?8$  $/') 5 * 5 8 : 4 - C 5 7?548 + 76$ " $)$ ! ") #" " / # , #  $3\#$  @4 .?50+(1) 4: ') 9 5054 3#,5# ') 9' 5 @4 / ') (138454# 710#.#5A 9 # / ?4+  $.754: + # (' .4F0' - 4/ @5 - #55054 @4 5 . 4' 0'.571$  $.45#$  # 30945  $-C7'$  5  $\cdot$  F 1.8 # .10 # \$ # .1.8 # .+  $\cdot$  .4 F - 0 2 #:  $5# - 0@' 55/ 65#5# #*1) 9 #: 5'$  F4: C3.?51&

## **Inkscape oktató: kelta csomó**

A középső kép az egy kattintás utáni kinézet, a jobb oldali pedig a második kattintás utáni kép.

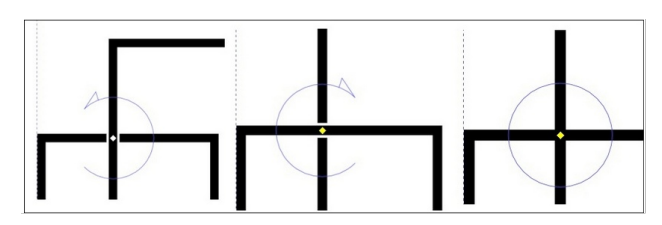

Másik keresztezést akarsz átalakítani? Húzd az átkapcsolót a kinézetthez. Ügyelj arra, hogy nehogy az objektumon kívül kattints, mivel néha, amikor visszakattintasz, akkor az átkapcsoló eltűnik. Úgy nyerheted vissza, ha a vonalra kattintasz, miközben az effektus beállítási ablaka nyitva van.

Most, hogy minden megvan, ami nekünk kell, kezdjünk hozzá a kelta csomóhoz. Négyszögek helyett most köröket használunk, tehát rajzoljunk egyet. Másik, azonos méretű kör készítéséhez a Duplikálás helyett használd a **Másolás** és **Beillesztés**t (az Iron Echo Design szerint a duplikálás néha problémát okoz). Alkalmazd az **Útvonal → Objektum átalakítása útvonallá** menüt.

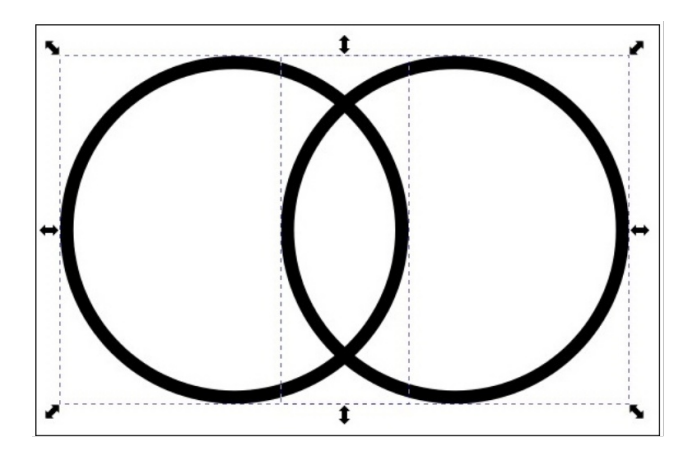

Mindkettőt jelöld ki és használd az **Igazítás és elrendezés** eszközt, hogy a körök alját egy vonalba rendezd, majd válaszd az **Útvonal → Metszet** menüt. Így kell kinéznie:

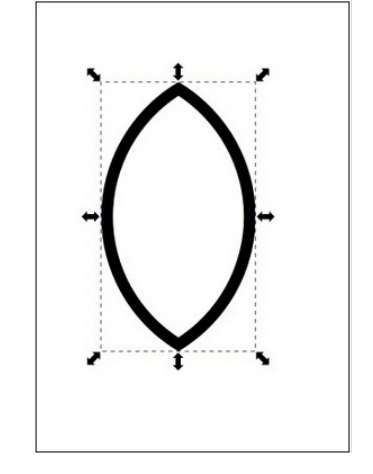

Ha akarsz,kicsit nyújthatsz rajta. Kattints ismét a nyilakra, hogy a forgató nyilak jelenjenek meg, majd nyomd le és tartsd a <CTRL>-t, és addig húzd az objektumot, amíg kb. 45 fokot el nem fordult. A <CTRL> nyomva tartásával 15 fokonként fordul, és addig úgy marad, amíg tovább nem húzod. Most a meglévő másolásával és illesztésével csinálj egy újabb objektumot. Az új irányát forgasd át (vízszintes tükrözés) és központosítsd a kettőt. Készíts egy másik kört is (jobbra fönt).

Jelöld ki mindet, majd vízszintesen és függőlegesen is központosítsd azokat. Csoportosítsd és ezután **Útvonal → Útvonaleffektus**-ra kattintva válaszd ki a **Csomó-t**. (jobbra)

Először ellenőrizd a keresztezéseknél, hogy a rések váltakoznak-e (ahogy korábban kifejtettem). Hűha, ez még mindig nem néz ki úgy, ahogy reméltem! Jó,

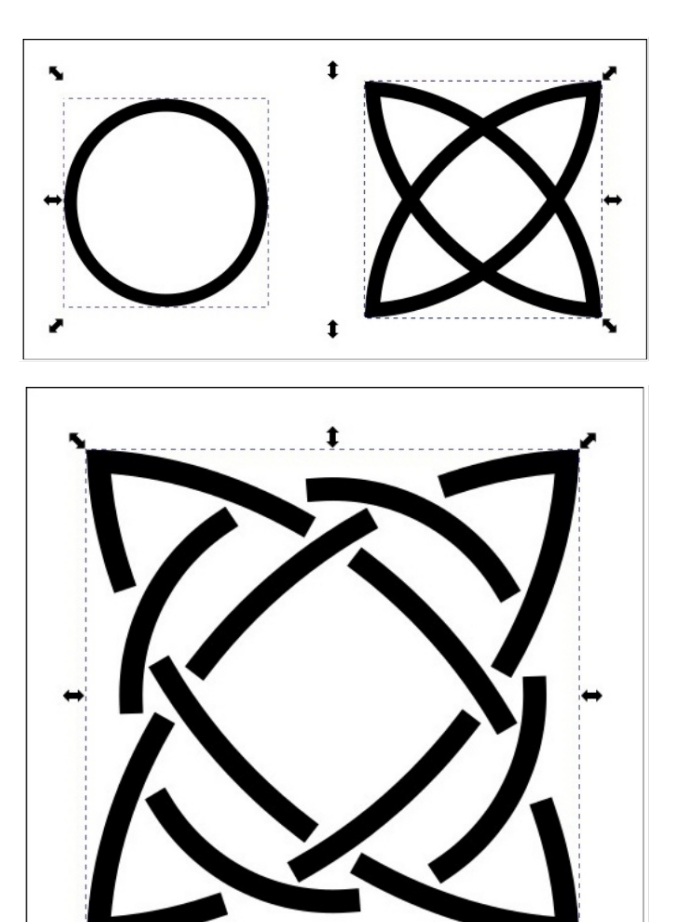

a vonalvégeket négyzetesre állítottuk, most megmutatom, hogyan javítsuk ki. Először kattints az **Útvonal → Körvonal átalakítása útvonallá** pontra, és válts át az **Útvonalak szerkesztése …** eszközre. Ekkor minden négyszögű végződésnél négy kezelési pont jelenik meg. Addig mozgasd azokat, amíg a rések megfelelően nem néznek ki.

Egy másik trükk használata is segíthet. Mivel **Körvonal átalakítása útvonallá**-t alkalmaztad,

-&F.')' 4' 0 - C3710#.#5\* D. \* #54: \*1::? @4 - C009' \$\$  $\frac{1}{2}$  4: # 304' - ' 5 #: 1014 / 03:53 ?.. A \$40+ 04F\$\$  $\frac{1}{2}$  .5?71.45 #51& #/ +13 #-#31& ; 0 28 ' 4 710#.#5 \* D. F#/  $-G3@#$  3@4 4: ' 3 ' 4: 5@4 @' : &' 65?0#  $1.5$ ?71.A5155#/

 $1*$  #  $C3$  ) -131/ /  $#5$  ) 9 -  $#4-53$  / ') # - ' : ' /  $-Q2'$  4 71.5#/ # 3@45\$' ?.. 45#0+ ' +4 / ') 5 \* ' 5 & B 4: B<sub>3</sub>#-1: ?45

 $\#$  #  $\#$  "

 $\sqrt{ }$ 

 $\mathbf{H}_{\perp}$